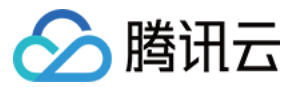

# 媒体包装 功能实践 产品⽂档

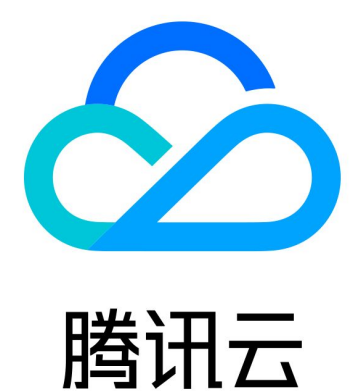

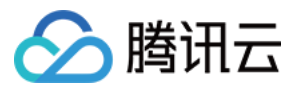

【版权声明】

©2013-2024 腾讯云版权所有

本文档著作权归腾讯云单独所有,未经腾讯云事先书面许可,任何主体不得以任何形式复制、修改、抄袭、传播全 部或部分本⽂档内容。

【商标声明】

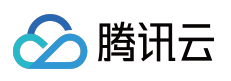

及其它腾讯云服务相关的商标均为腾讯云计算(北京)有限责任公司及其关联公司所有。本文档涉及的第三方主体 的商标,依法由权利人所有。

【服务声明】

本文档意在向客户介绍腾讯云全部或部分产品、服务的当时的整体概况,部分产品、服务的内容可能有所调整。您 所购买的腾讯云产品、服务的种类、服务标准等应由您与腾讯云之间的商业合同约定,除非双方另有约定,否则, 腾讯云对本文档内容不做任何明示或默示的承诺或保证。

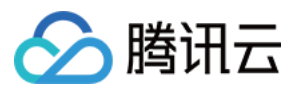

# 文档目录

[功能实践](#page-3-0)

[实现直播](#page-3-1)

广告替换

准备工作

进行广告配置

配置 [StreamPackage](#page-6-1)

配置 [StreamPackage](#page-11-0) SSAI 服务域名

插入广告标记

上报广告跟踪数据

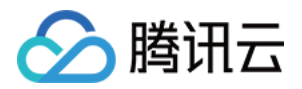

# <span id="page-3-1"></span><span id="page-3-0"></span>功能实践 实现直播

最近更新时间:2024-05-23 17:41:10

### 准备工作

参见文档:媒体直播 > 功能实践 > 实现直播 > 准备工作。

#### 配置直播流环境

#### 1. 配置 **StreamPackage**

参见文档:媒体直播 > 功能实践 > 实现直播 > 配置直播流环境 > 配置 [StreamPackage](https://www.tencentcloud.com/document/product/1048/50112)。

#### 2. 配置云直播 **CSS**

参见文档:媒体直播 > 功能实践 > 实现直播 > 配置直播流环境 > [配置云直播](https://www.tencentcloud.com/document/product/1048/50113) CSS。

#### 3. 配置 **StreamLive**

参见文档:媒体直播 > 功能实践 > 实现直播 > 配置直播流环境 > 配置 [StreamLive](https://www.tencentcloud.com/document/product/1048/50114)。

#### 4. 直播推流及播放

参⻅⽂档:媒体直播 > 功能实践 > 实现直播 > 配置直播流环境 > [直播推流及播放](https://www.tencentcloud.com/document/product/1048/50115)。

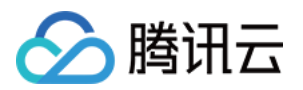

# <span id="page-4-1"></span><span id="page-4-0"></span>⼴告替换 准备工作

最近更新时间:2024-05-23 17:41:21

# 前言

随着音视频在互联网技术和应用中的发展,视频广告已经是目前一种主流的广告投放方式,在腾讯云音视频产品 Stream Service 上,可以实现基于 SCTE-35 和 SSAI 的动态广告插入, SSAI 的完整流程大致如下:

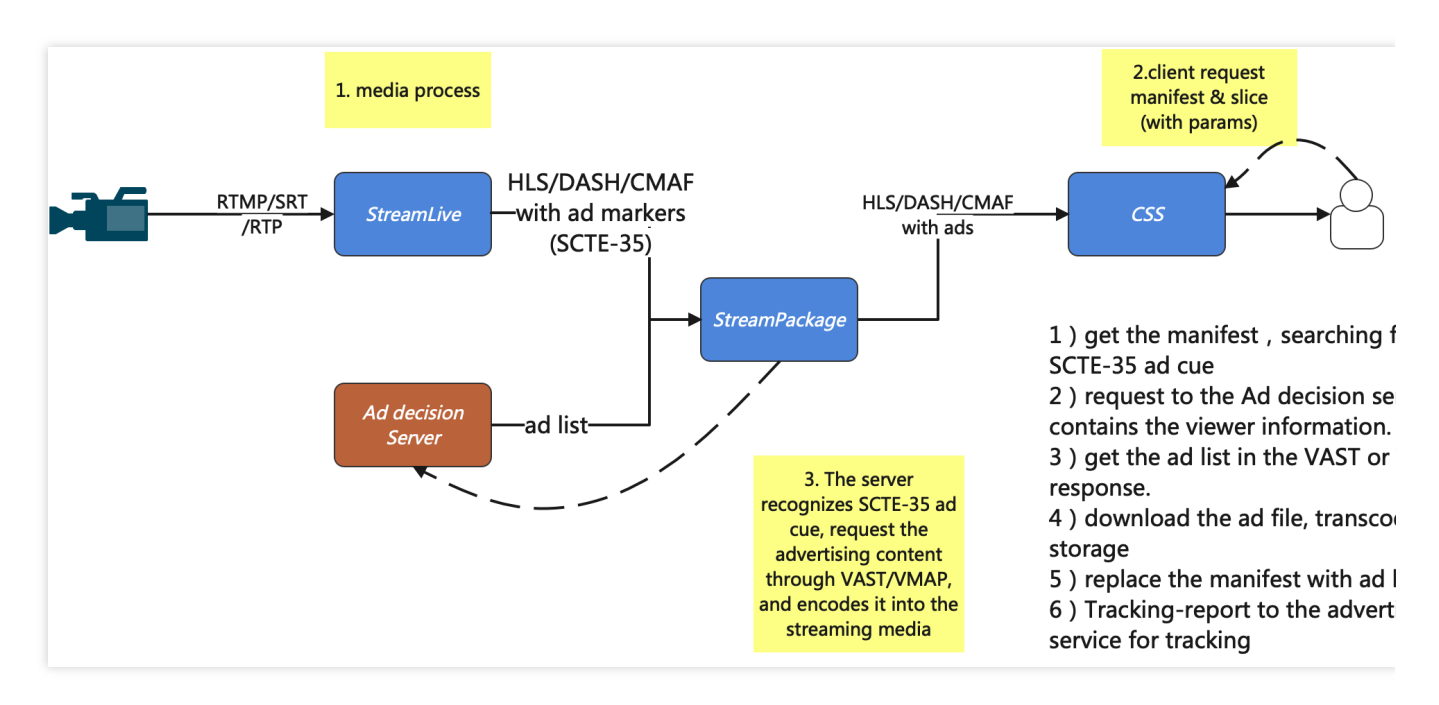

1. 推流端推送直播流到 StreamLive 进行转码、封装和广告 SCTE-35 事件标识的插入, 并传输到 StreamPackage。

2. 播放端请求清单(m3u8/mpd), StreamPackage 收到回源相关信息同时解析 m3u8/mpd, 检查 SCTE-35 标签。

- 3. StreamPackage 请求 Ad Decision Server, 解析 VAST/VMAP 响应并获取广告视频地址。
- 4. 下载广告视频、转码并存储。
- 5. 将转码后的广告分片地址通过插入和替换更新到 m3u8/mpd 中并分发。
- 6. StreamPackage 在客户端播放广告时上报至广告 Tracking 服务进行跟踪(Track)。

### 功能配置流程

根据上述广告插入替换流程,用户需要提前进行以下配置: 1. 准备内容源。

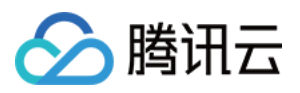

- 2. 准备⼴告决策服务。
- 3. 配置StreamPackage。
- 4. 配置StreamPackage SSAI服务域名。
- 5. 插入广告标记。

#### 准备内容源

您需要配置源服务器, 生成与 StreamPackage SSAI 服务兼容的内容清单。

#### **HLS** 内容源要求:

清单必须可以在公共网络上访问。

清单必须是直播或视频点播 (VOD)。

清单必须具有 EXT-X-VERSION 3 或更高版本。

对于直播内容,清单必须包含广告标记。点播(VOD)可使用广告标记或者通过 VMAP 来指定广告时间。 说明:

如果使用 StreamLive 作为内容源, 可以参见 StreamLive 功能实践中的 [实现直播,](https://www.tencentcloud.com/zh/document/product/1048/50109) 实现 StreamLive 的推流。

#### 准备广告决策服务器

StreamPackage SSAI 服务支持来自广告决策服务器(ADS)的 VAST 和 VMAP 响应。ADS 应当返回一个 XML, 且 该 XML 应当符合支持的 VAST 和 VMAP 版本的 IAB 规范。

目前 StreamPackage SSAI 服务支持以下版本的 VAST 和 VMAP:

#### [VAST](https://www.iab.com/guidelines/vast/) 2.0 和 3.0

#### [VMAP](https://www.iab.com/guidelines/vmap/) 1.0

常见的广告决策服务器包括: Google Ad [Manager](https://admanager.google.com/home/)、[AdSpeed](https://www.adspeed.com/)。

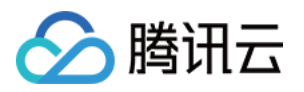

# <span id="page-6-1"></span><span id="page-6-0"></span>进行广告配置 配置 StreamPackage

最近更新时间:2024-05-23 17:41:33

### 基础配置

参见控制台指南 > 广告插入, 完成 StreamPackage 配置。对其中的高级配置, 介绍如下:

#### 配置 SCTE-35 识别类型

StreamPackage SSAI 允许仅识别指定类型的 SCTE-35 标记作为广告标记进行处理, 其他类型的标记将会被忽略。 此时服务会解析广告标记中的 SCTE-35 信息 (如 HLS 的 SCTE-35 Enhanced 类型广告标记中的 base64), 获 取其类型。

具体操作如下:

1. 在 **Advanced settings** 中,将 **SCTE-35 ad message type** 设置为 SCTE-35 enhanced。此时会出现 **Ad triggers** 和 **Ads on delivery restrictions** 的选项框:

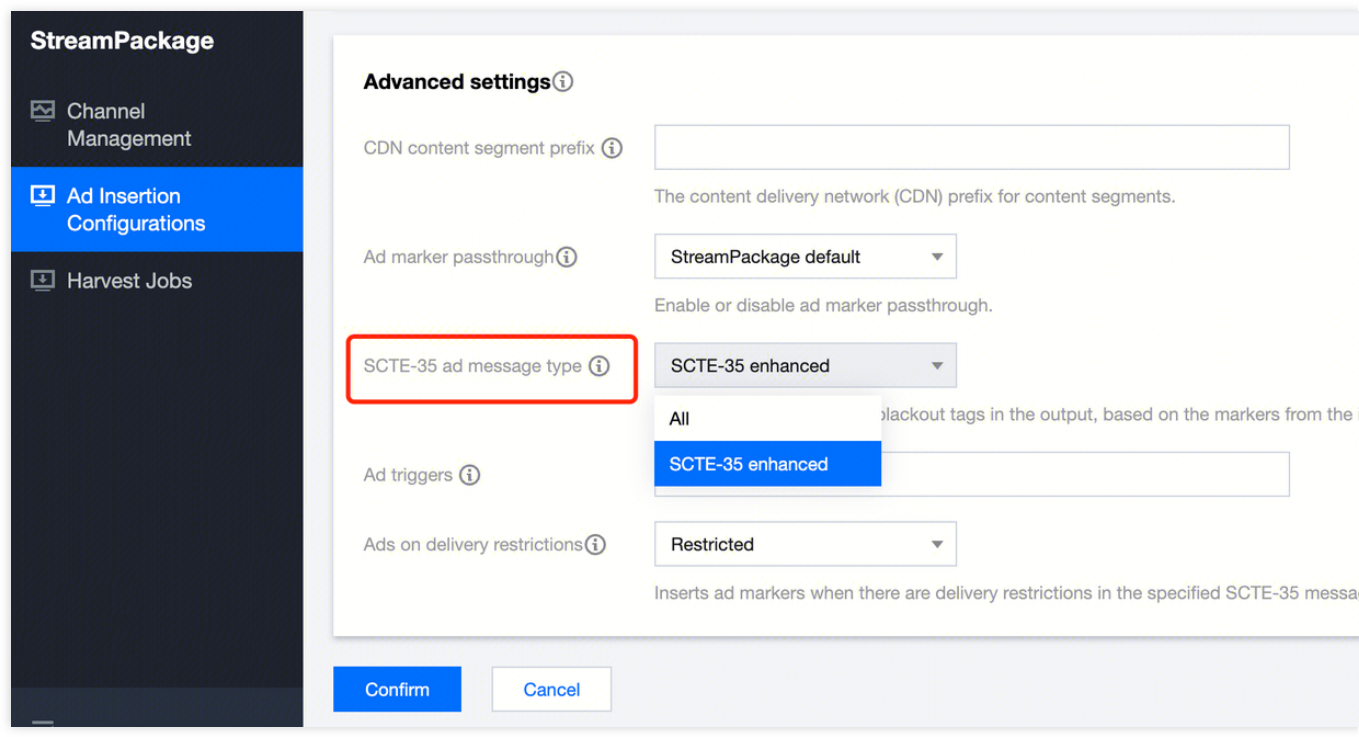

2. 在 Ad triggers 中, 勾选需要的标记类型, 可多选;支持筛选以下八种类型: Splice insert、Provider

advertisement、Distributor advertisement、Provider placement opportunity、Distributor placement opportunity、

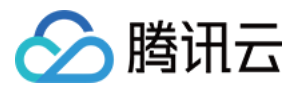

Break、Provider overlay placement opportunity、Distributor overlay placement opportunity。

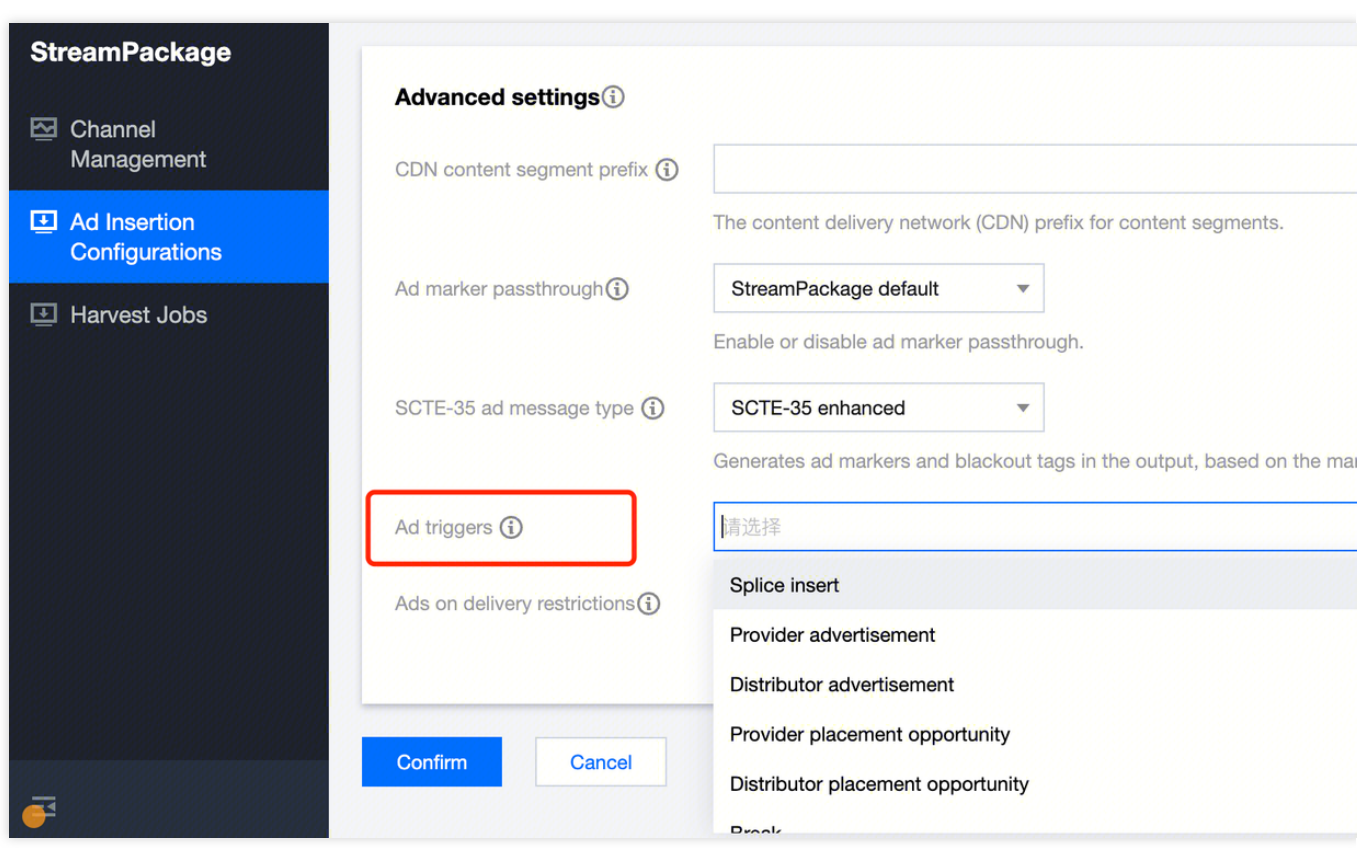

3. 在 **Ads on delivery restrictions** 选项框中,勾选需要的限制类型,为单选。选项包括:None、Restricted、 Unrestricted、Both。

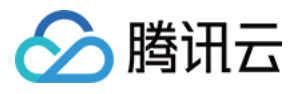

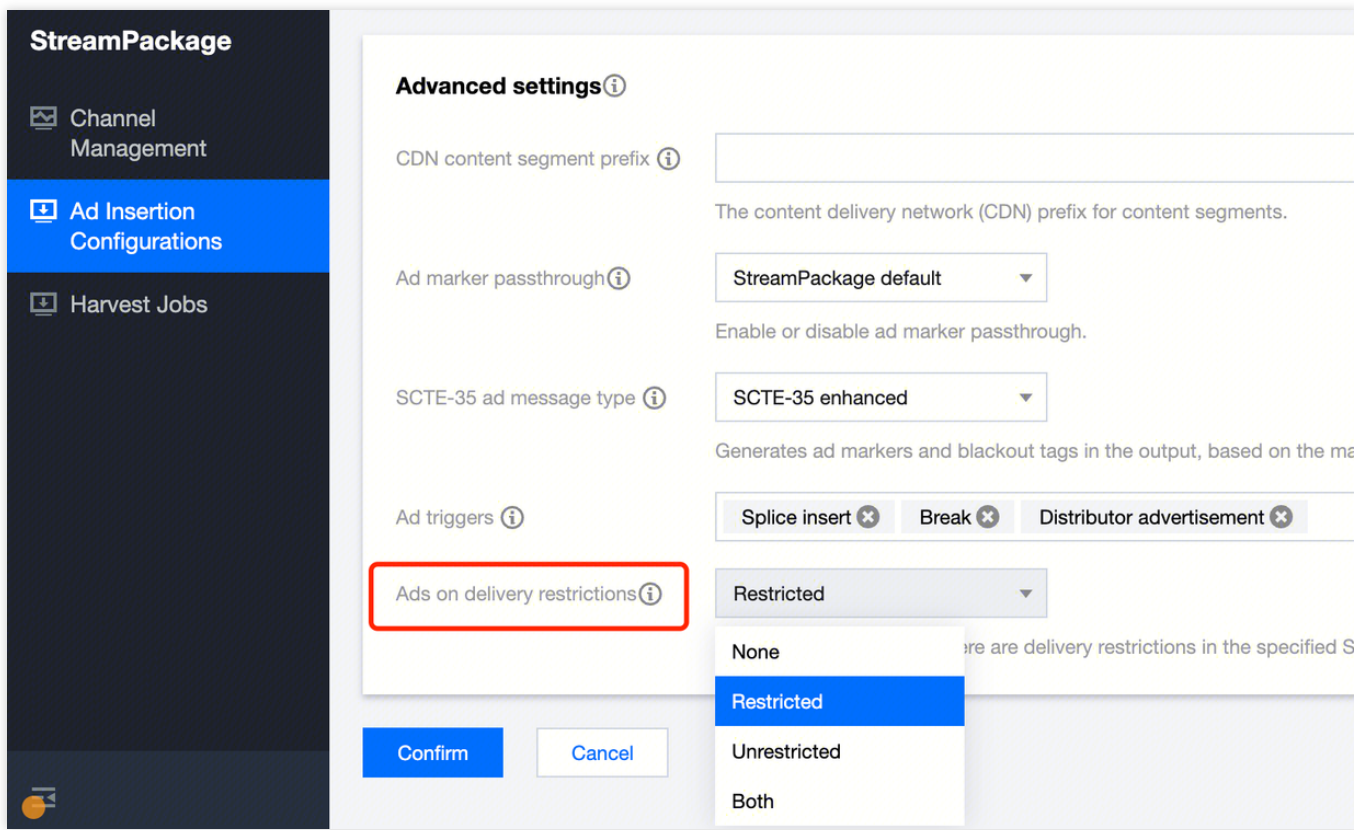

# 配置广告标记透传

StreamPackage SSAI 服务支持自行配置广告标记是否出现在输出清单中。

当 Ad marker passthrough 选项配置为 StreamPackage default 时, 即使进行了广告替换, 输入清单中的广告标记 仍会被透传。

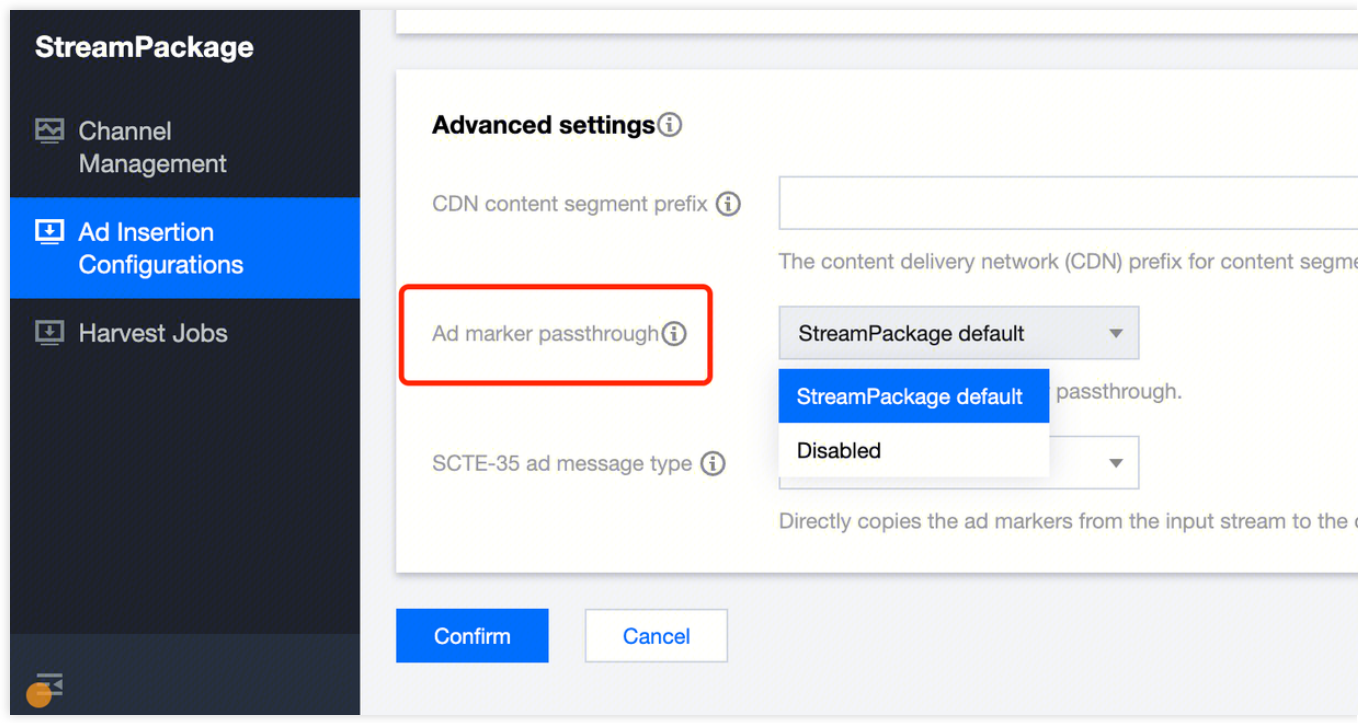

### 配置 Slate 广告

在 Personalization details 配置栏中, StreamPackage SSAI 服务支持配置 slate ad 和未填充广告的最大阈值。该 配置仅⽤于直播流中。

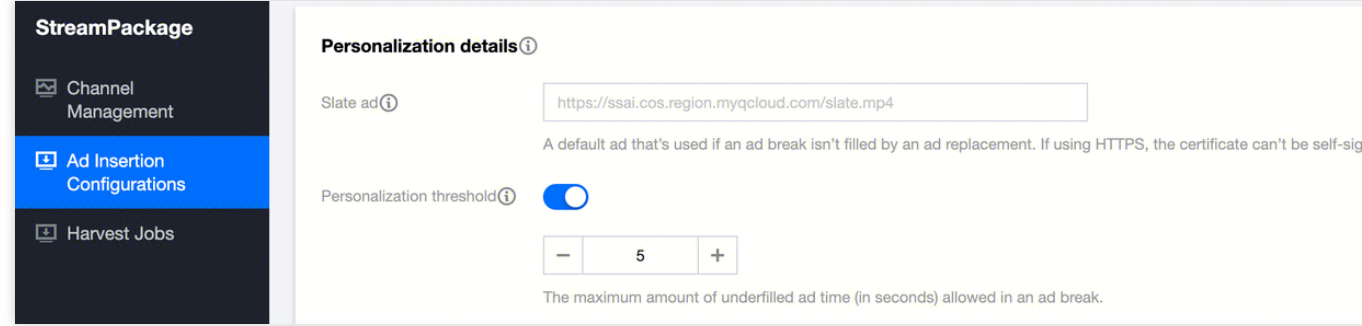

Slate 广告: 是一个默认的点播视频, 当广告决策服务器返回的广告时长不足时, StreamPackage 会在个性化广告 后循环播放 slate 广告以保持直播流时长稳定。

Slate 广告的最大阈值: 通过配置 Personalization threshold, 可以控制 slate 广告的最大时长。若个性化广告时长 过短导致所需 slate 广告超过阈值,本次广告替换将被取消,直接播放源流。

#### 配置源流 CDN

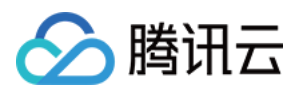

当配置源流 CDN 前缀时, StreamPackage 会在拼接回源的清单请求时, 使用该前缀替换在内容源(Content

source) 处填写的前缀。并在替换后的清单中, 为源流内容分片的 URL 添加该 CDN 前缀。

当播放器对替换后的源流分片 URL 发起请求时, 即可直接通过该 CDN 回源。配置流程如下:

1. 在 CDN 处对域名进行配置, 将 CDN 域名映射到源流上。

2. 在 StreamPackage ⼴告插⼊配置中,将 CDN 域名填写到 **CDN content segment prefix** 中。

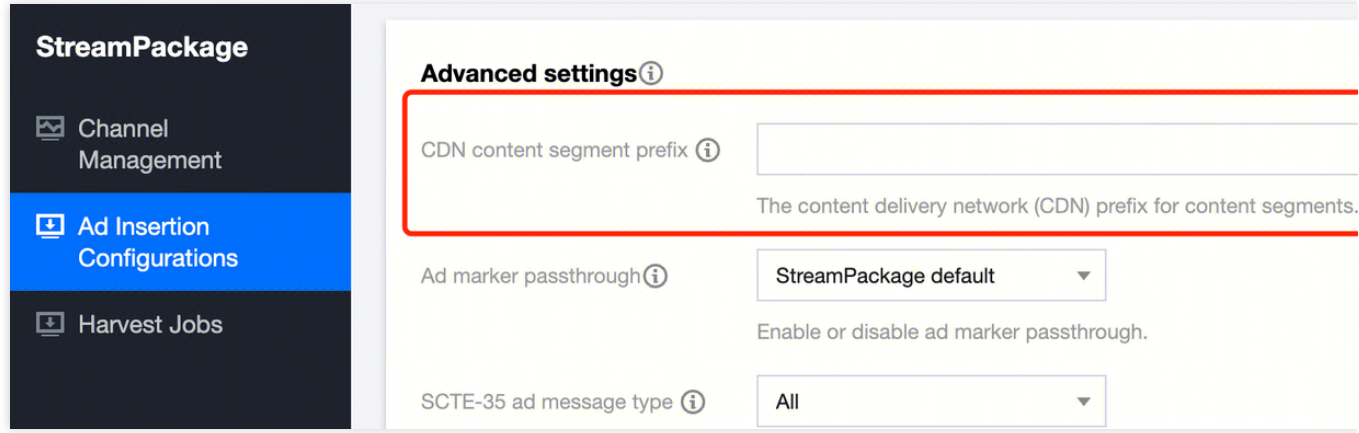

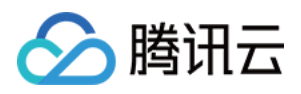

# <span id="page-11-0"></span>配置 StreamPackage SSAI 服务域名

最近更新时间:2024-05-23 17:41:44

您可以通过使用 CDN 服务来提高 StreamPackage 广告替换服务的效率。CDN 的优势包括内容和广告的缓存、在个 性化清单中使用统一的域名,以及 CDN 的 DNS 解析功能。

#### 当使⽤ **CDN** 时,**StreamPackage SSAI** 服务的请求和相应流程如下:

1. 播放器向 CDN 发送请求, 获取播放清单。CDN 将该请求转发给 StreamPackage。

2. StreamPackage 从源流服务器获取源流清单,进行广告替换,并分别使用源流 CDN 前缀和 SSAI 服务的 CDN 前 缀代替源流内容前缀和广告分片前缀。将个性化的清单发送给 CDN, CDN 返回到播放器。

3. 播放器向清单中的分片 URL 发起请求。

4. CDN 将源流分片请求发送给源服务器,将广告请求发送给 StreamPackage SSAI 服务。

5. 源服务器返回源流分片; SSAI 服务接收到广告请求后, 触发跟踪数据的上报, 并重定向获取实际的广告分片作为 返回。

6. 播放器开始播放。

#### 使用腾讯云云直播

在云直播 > [域名管理](https://console.tencentcloud.com/live/domainmanage) > 开启回源模式 > 源站类型选择 StreamPackage > 勾选并保存所需广告配置, 即可自动为该 域名下发所需配置。

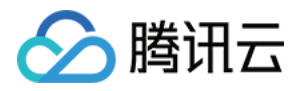

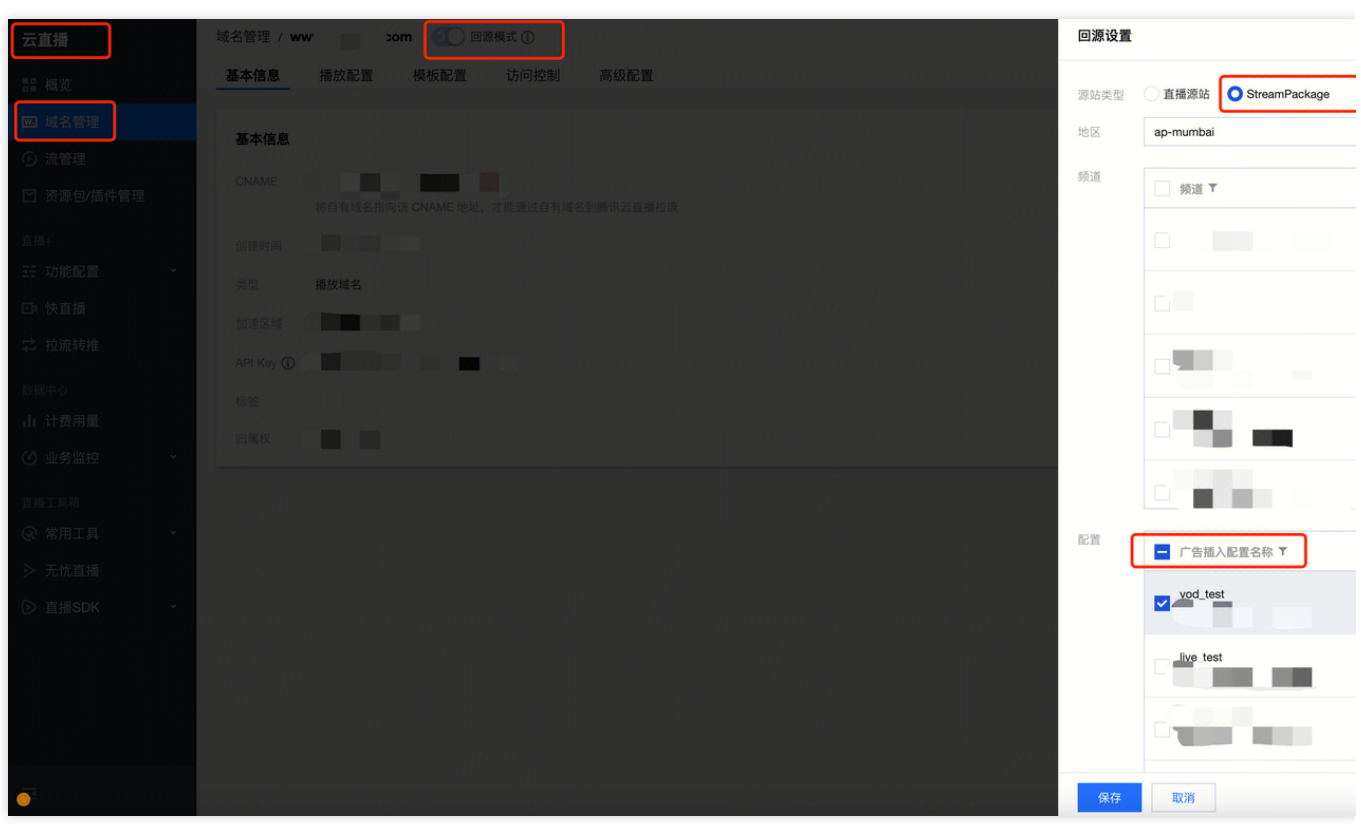

# 使用腾讯云 CDN

您可以使用腾讯云内容分发网络 CDN 作为 StreamPackage SSAI 服务的域名。

配置内容

1. 主清单请求,即以 /v1/ssai/master 起始的路径,不缓存,直接透传。

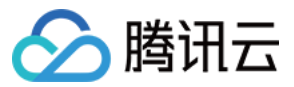

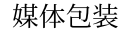

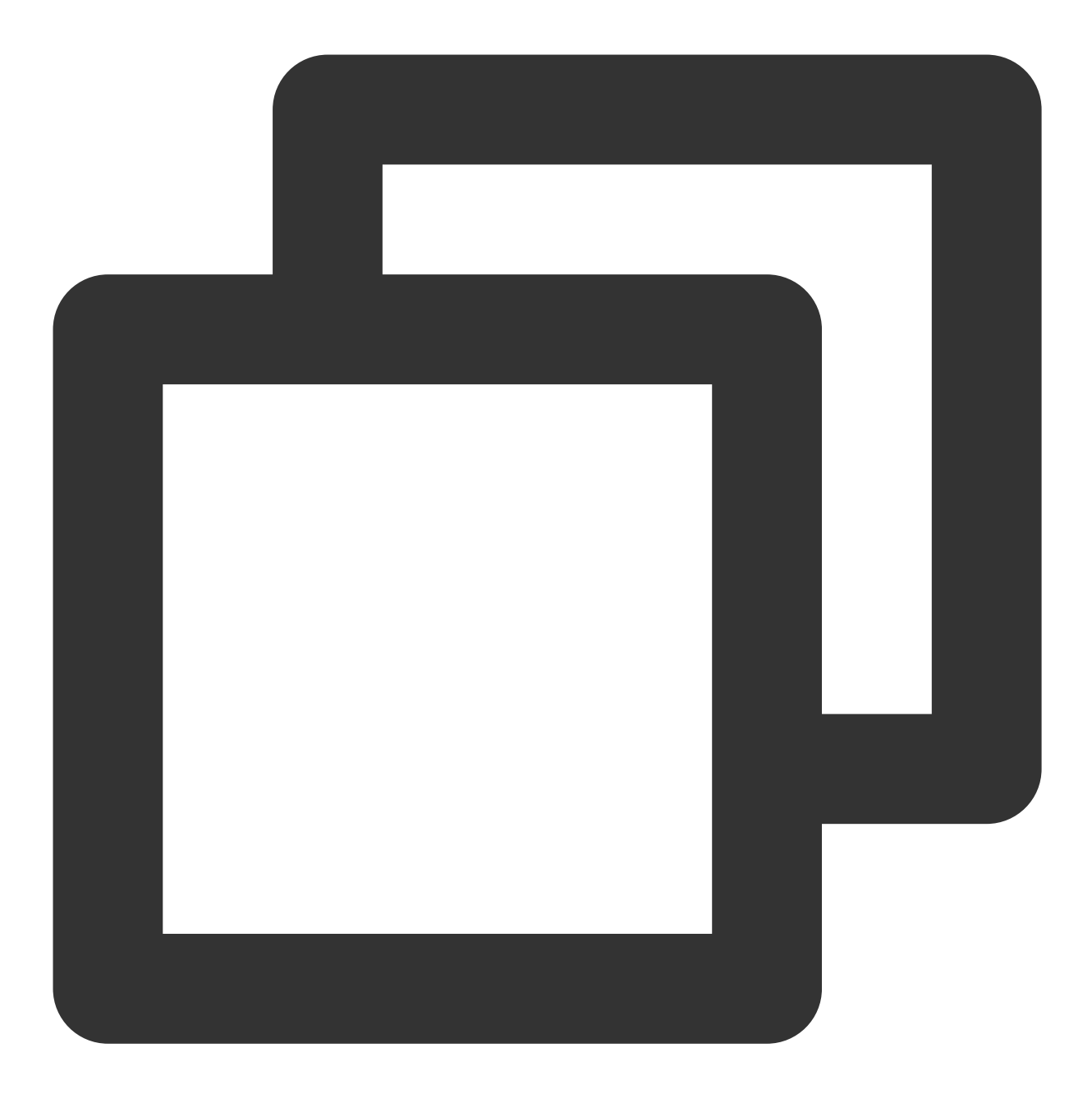

GET <StreamPackageURL>/v1/ssai/master/<uniq\_id>/xxx.m3u8?xxx1=p1&xxx2=p2

2. 子清单请求, 即以 /v1/ssai/manifest 起始的路径, 按普通清单配置即可。如HLS直播场景, 可参见直 播 .m3u8 ⽂件的缓存配置;HLS点播场景,参⻅点播 .m3u8 ⽂件的缓存配置。

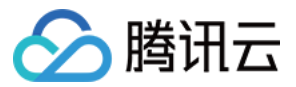

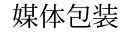

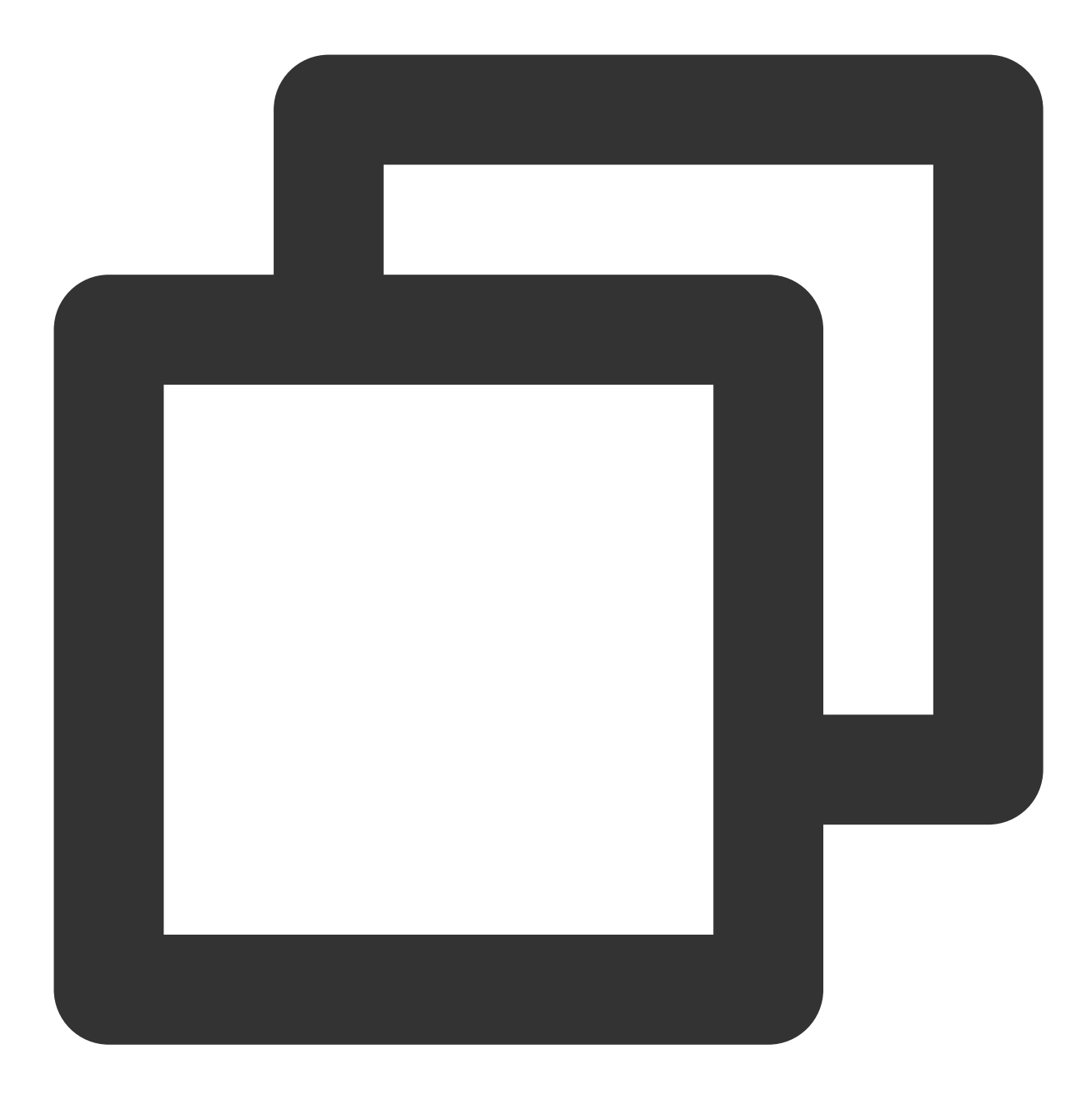

GET <StreamPackageURL>/v1/ssai/manifest/<uniq\_id>/<session\_id>/xxx.m3u8 3. 个性化⼴告请求,即以 /v1/ssai/segment 起始的路径,按普通 .ts ⽂件配置即可。

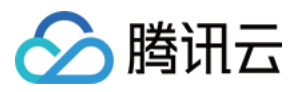

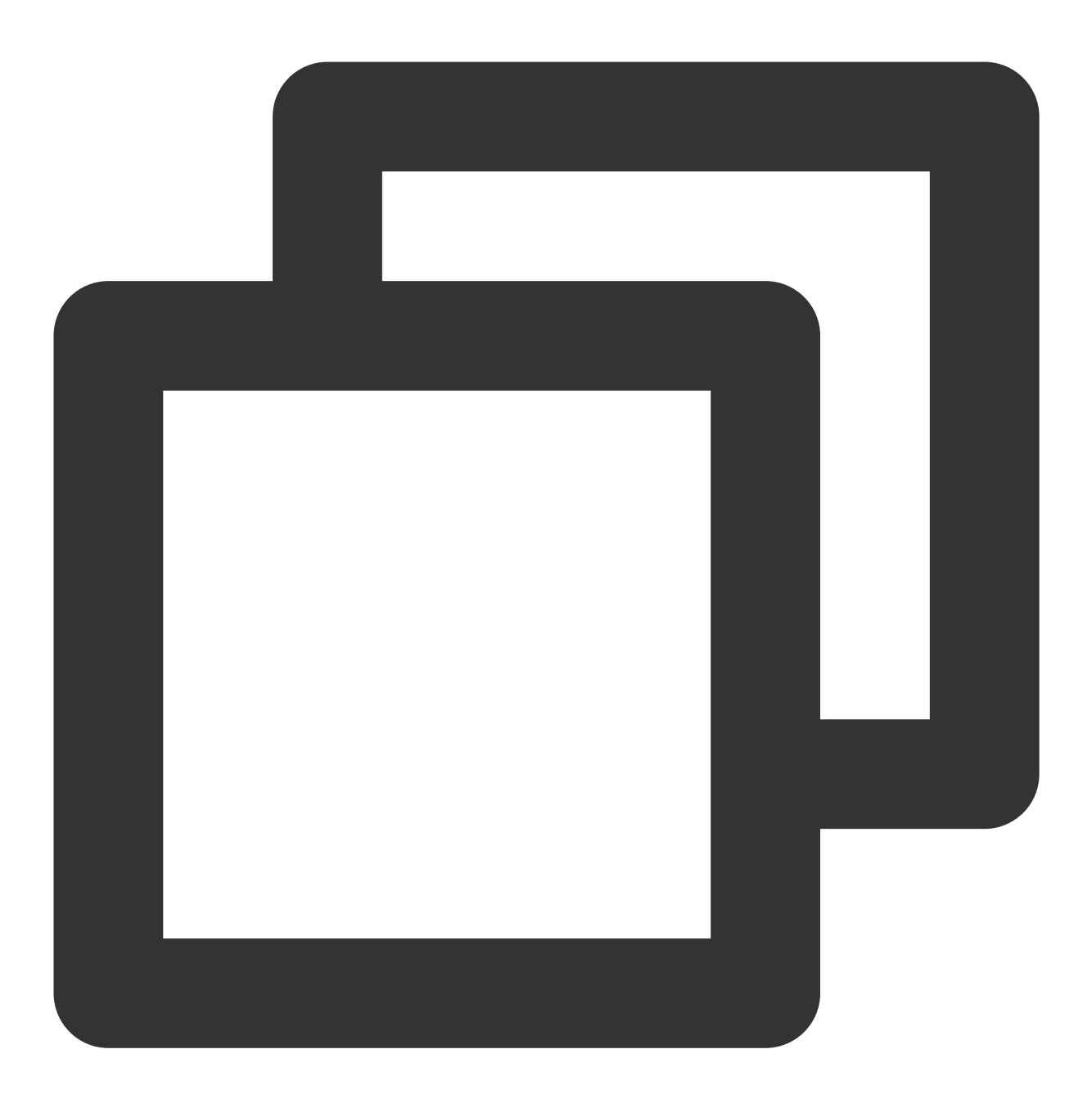

GET <StreamPackageURL>/v1/ssai/segment/<uniq\_id>/<session\_id>/<asset\_id>/<seq\_num>

4. 所有请求参数全部透传。

#### 操作流程

1. 在**腾讯云控制台 > 内容分发网络 >** [域名管理](https://console.tencentcloud.com/cdn/domains) > 基础配置 > 源站信息中, 对播放域名配置回源地址和回源 HOST。 您需要将其设置为 StreamPackage 广告插入配置的播放域名,同时也是 Playback endpoint prefix 中的域名,格式 为: {appid}.{region}.streampackage.srclivepull.myqcloud.com 。

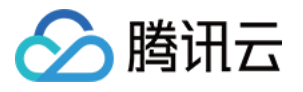

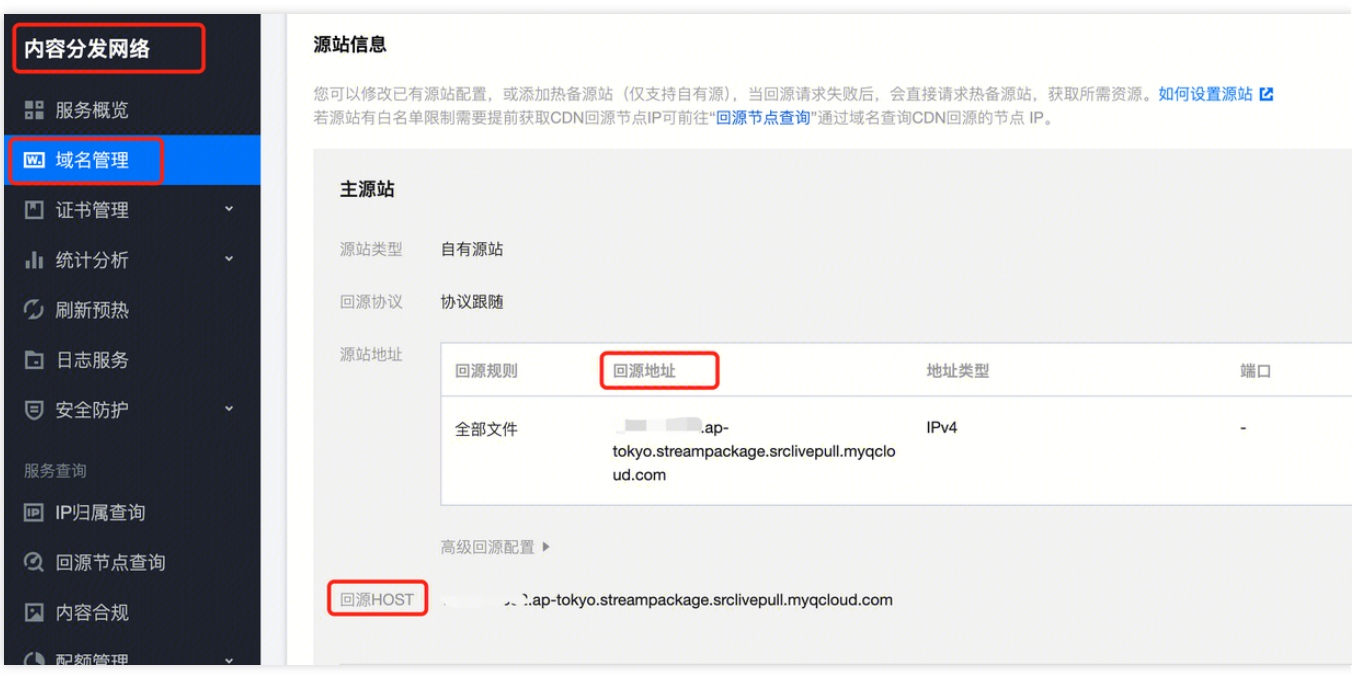

2. 在缓存配置中,设置为不忽略参数,也即是请求参数全部透传。

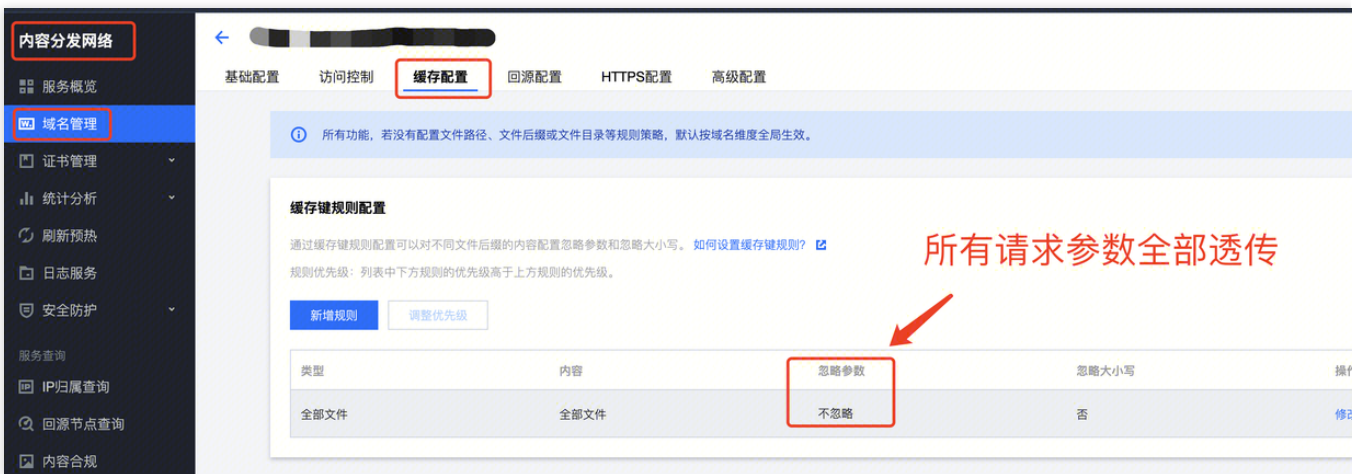

3. 在节点缓存过期配置中, 根据路径, 对不同的请求分别进行缓存配置。

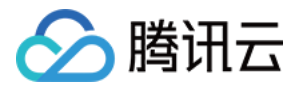

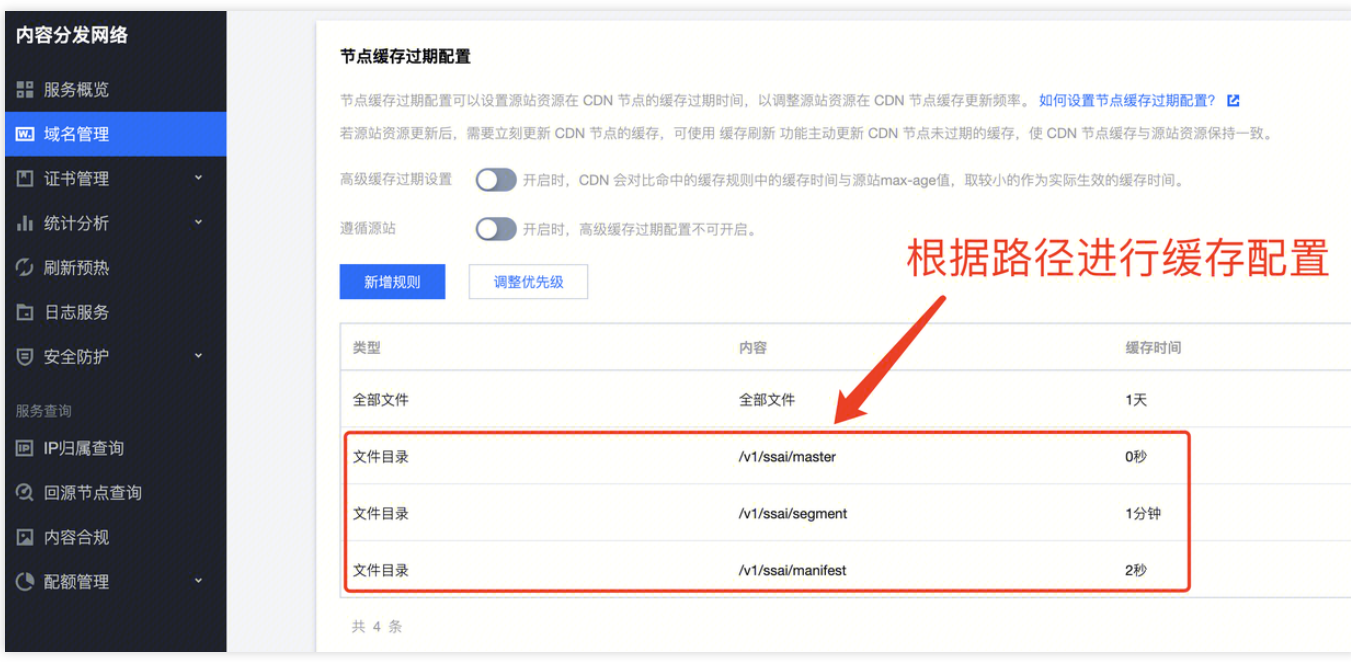

### 使用第三方 CDN

要使用第三方 CDN 实现个性化广告替换,需要您在外部 CDN 处进行如下配置: 1. 主清单请求,即以 /v1/ssai/master 起始的路径,不缓存,直接透传。

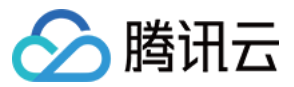

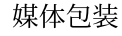

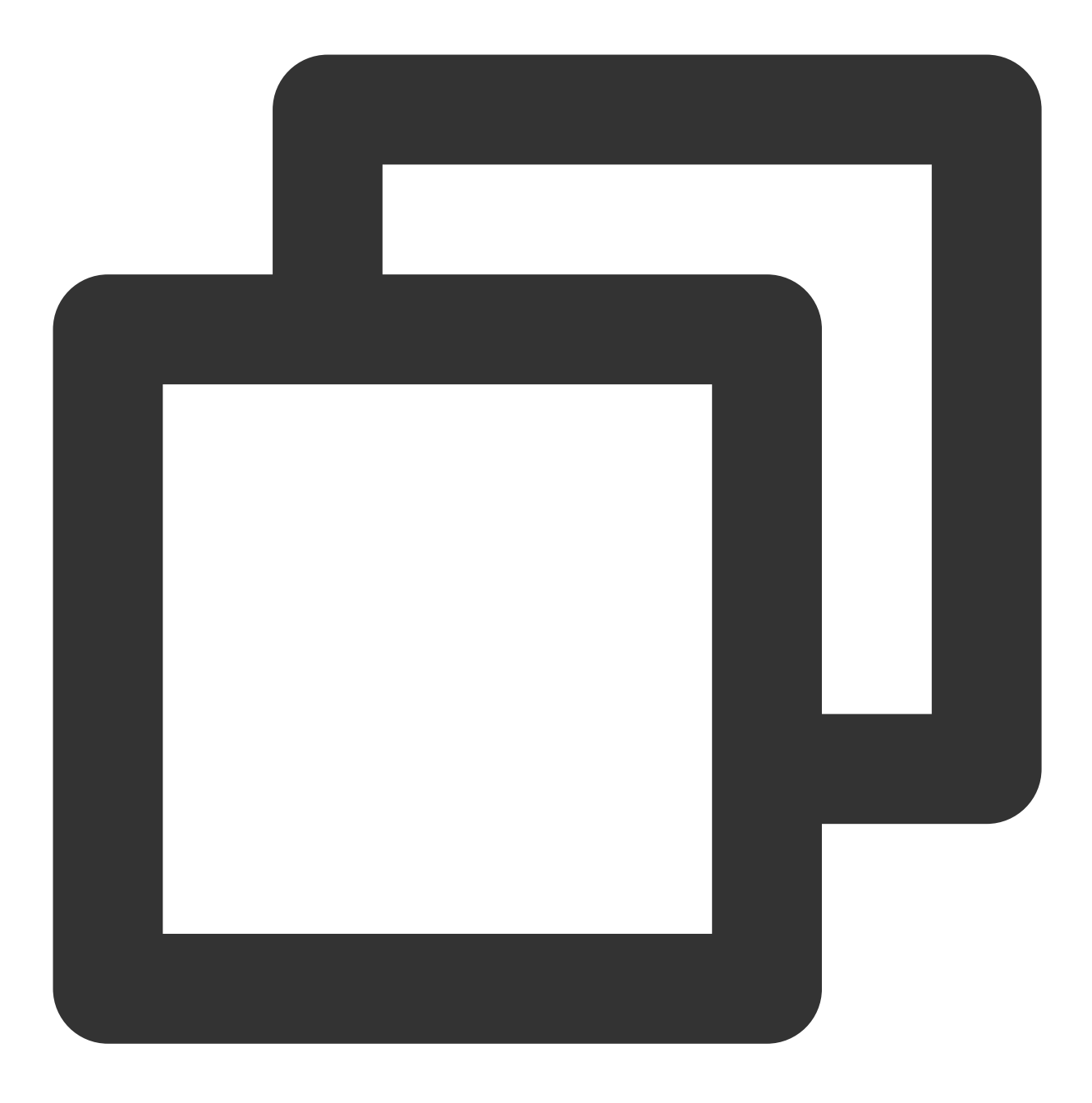

GET <StreamPackageURL>/v1/ssai/master/<uniq\_id>/xxx.m3u8?xxx1=p1&xxx2=p2

2. 子清单请求, 即以 /v1/ssai/manifest 起始的路径, 按普通清单配置即可。如 HLS 直播场景, 可参见直 播 .m3u8 ⽂件的缓存配置;HLS点播场景,参⻅点播 .m3u8 ⽂件的缓存配置。

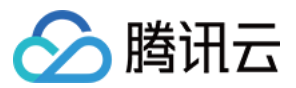

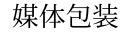

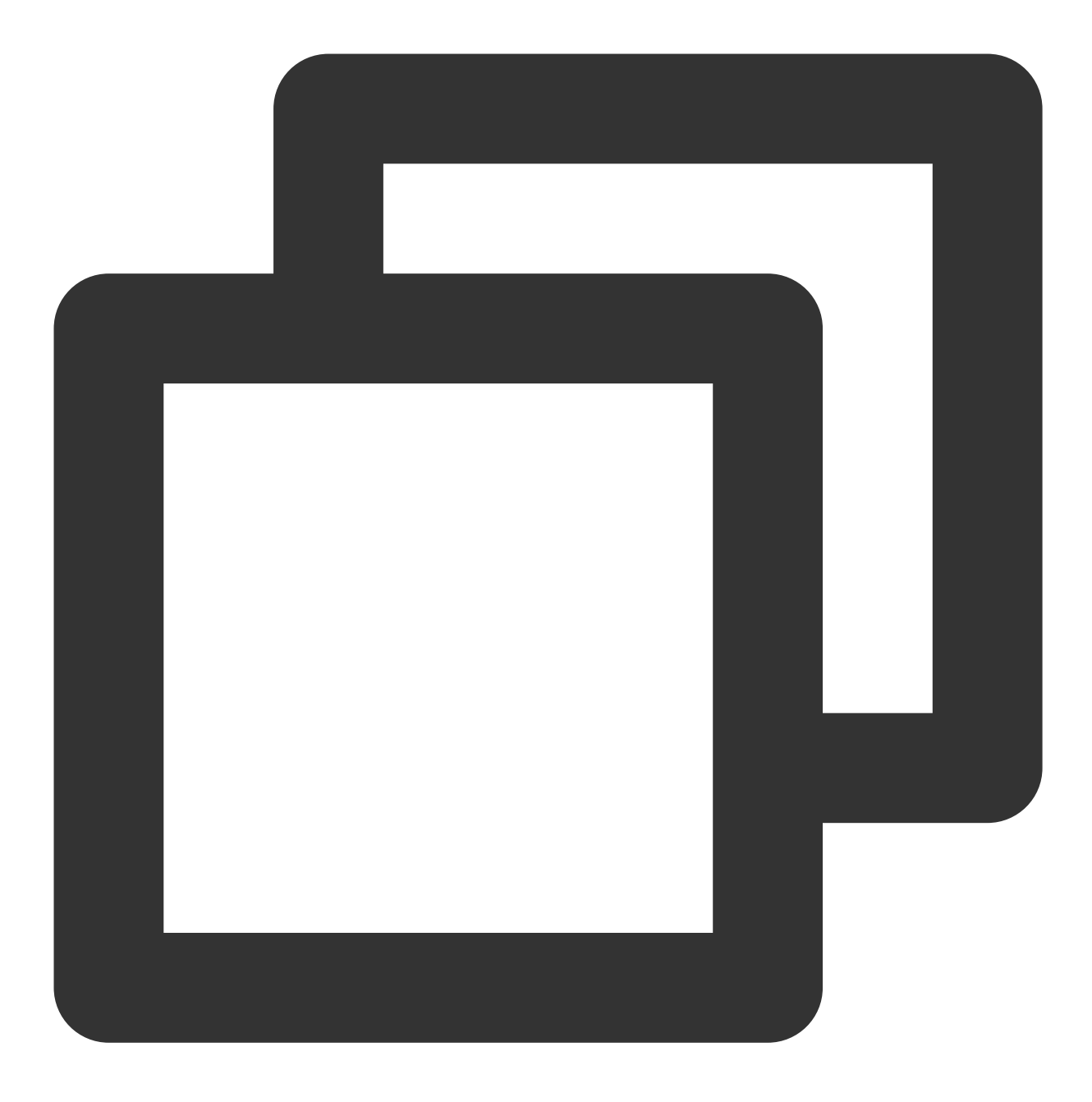

GET <StreamPackageURL>/v1/ssai/manifest/<uniq\_id>/<session\_id>/xxx.m3u8

3. 个性化广告请求, 即以 /v1/ssai/segment 起始的路径, 按普通 ts 配置即可。

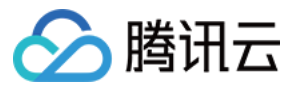

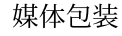

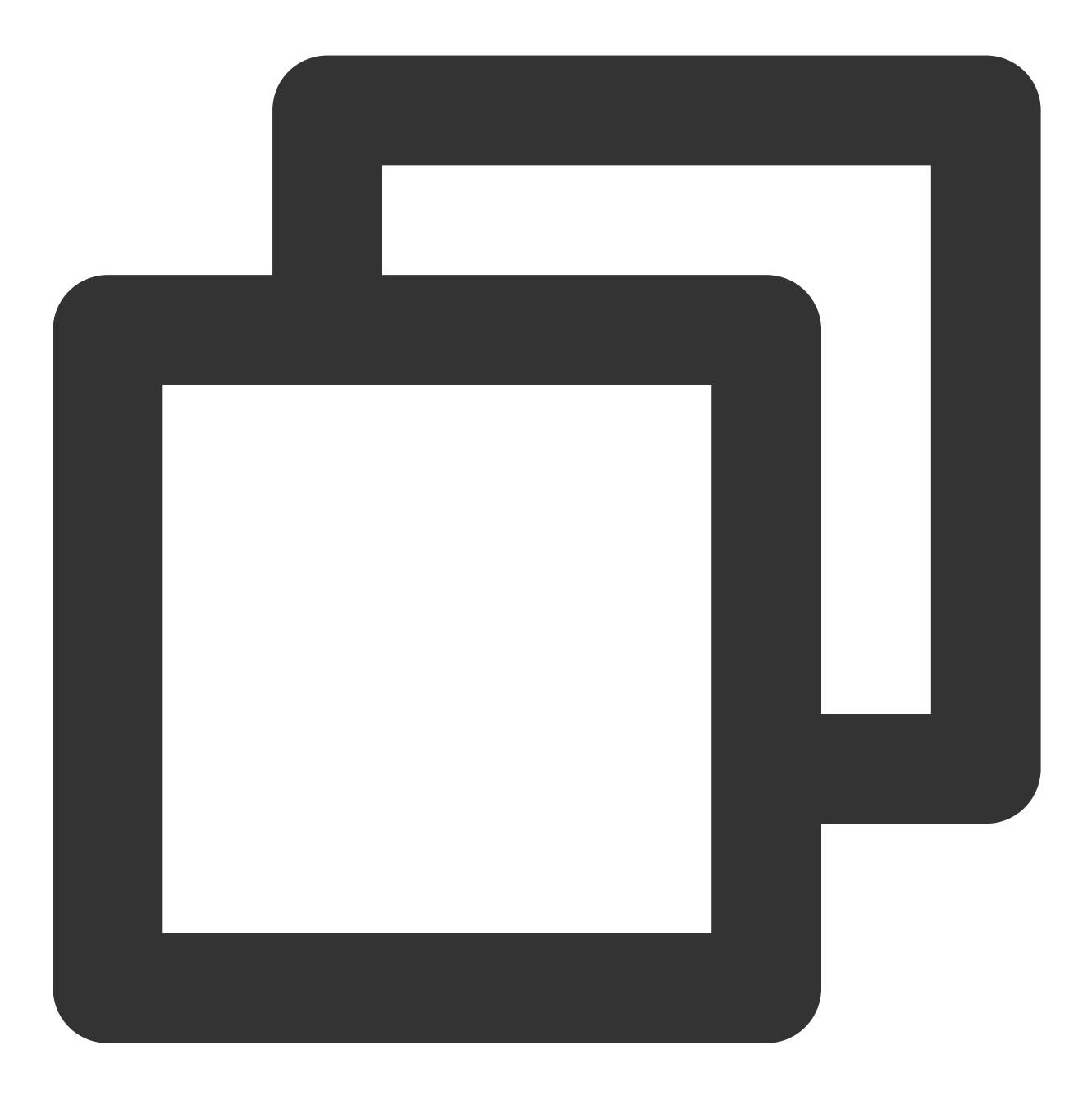

GET <StreamPackageURL>/v1/ssai/segment/<uniq\_id>/<session\_id>/<asset\_id>/<seq\_num>

4. 所有请求参数全部透传。

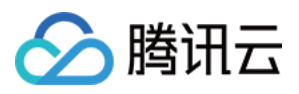

# <span id="page-21-0"></span>插入广告标记

最近更新时间:2024-05-23 17:41:55

StreamPackage SSAI 允许仅识别指定类型的 SCTE-35 标记作为广告标记进行处理。

# HLS 支持的广告标记

StreamPackage SSAI 服务支持识别 HLS 清单中的以下类型的广告标记: EXT-X-CUE-OUT 和 EXT-X-CUE-IN

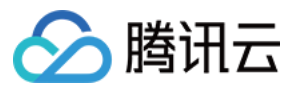

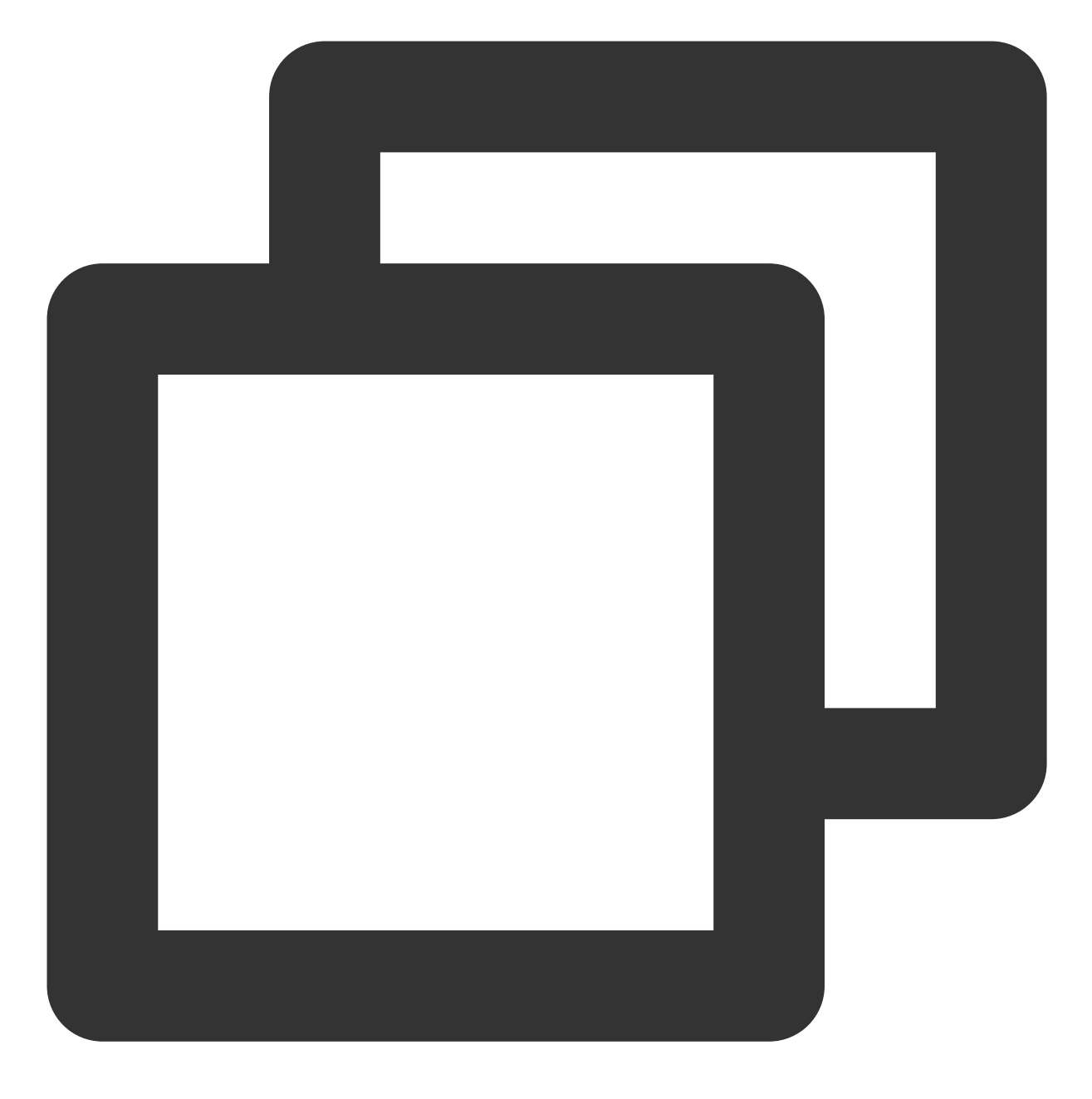

#EXT-X-CUE-OUT:DURATION=120

... #EXT-X-CUE-IN

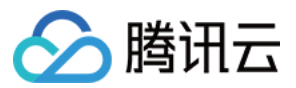

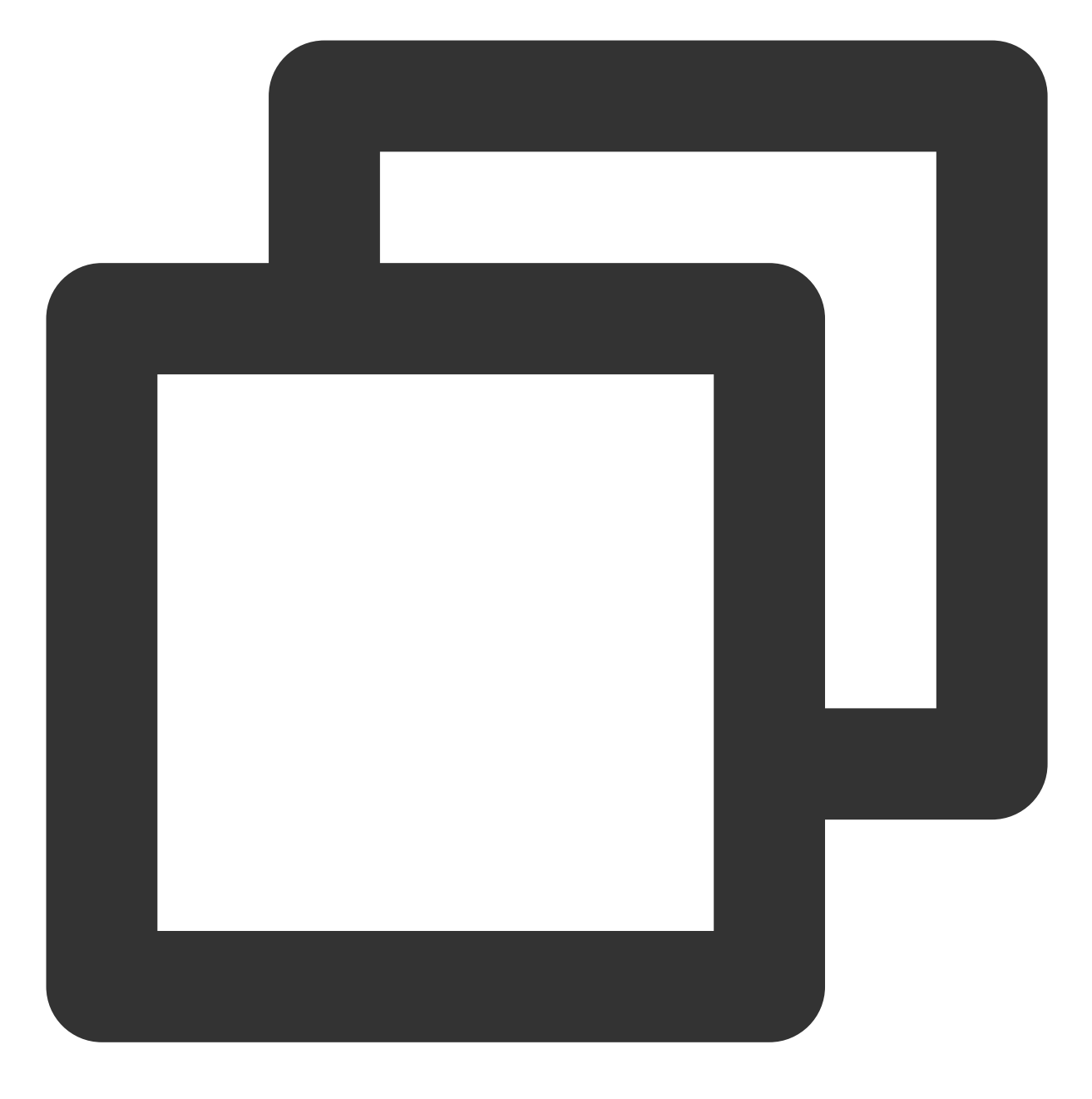

#EXT-X-CUE-OUT:30.000

... #EXT-X-CUE-IN

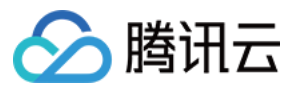

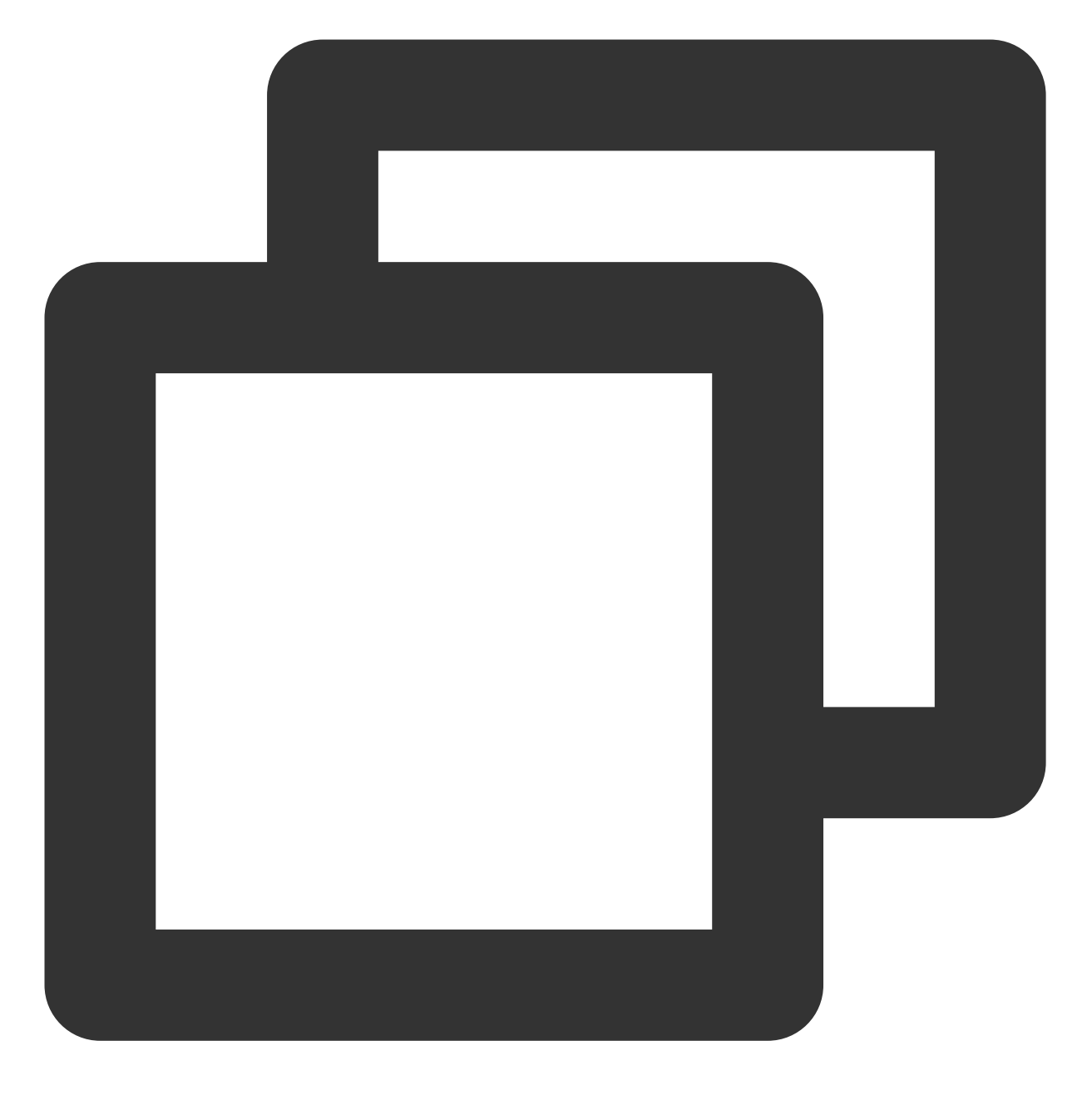

#EXT-X-CUE-OUT

... #EXT-X-CUE-IN

SCTE-35 Enhanced

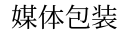

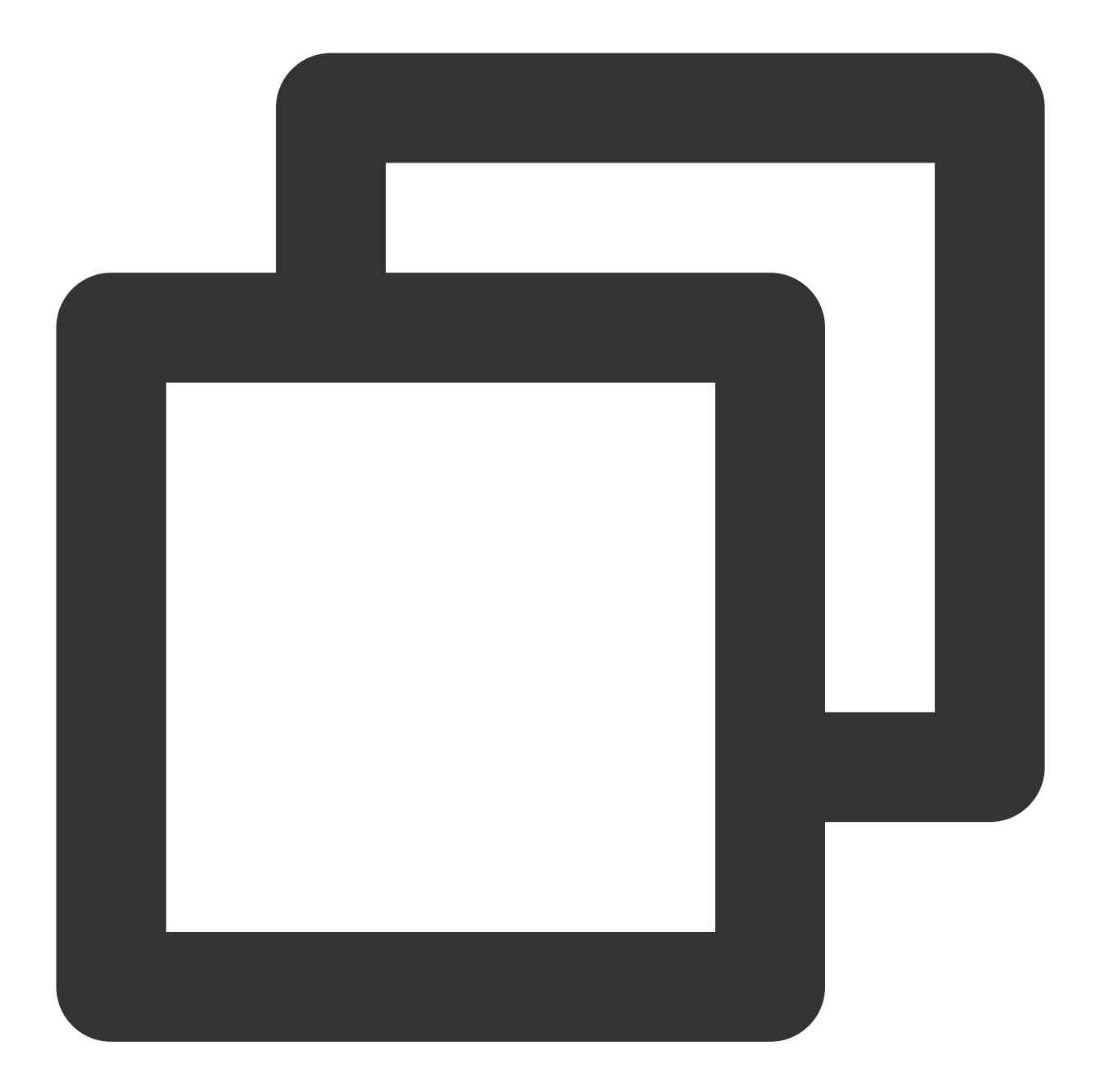

```
#EXT-OATCLS-SCTE35:/AAgAAAAAAAAAAAADwUAAAABAPCAABSZcAAAAAAAABcABfA=
#EXT-X-CUE-OUT:15
    ...
    #EXT-X-CUE-OUT-CONT:ElapsedTime=4,Duration=15,SCTE35=/AAgAAAAAAAAAAAADwUAAAABAP
        ...
       #EXT-X-CUE-IN
```
### HLS 中广告标记的处理

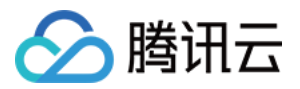

StreamPackage SSAI 将输入清单中的 EXT-X-CUE-OUT 、 EXT-X-CUE-OUT-CONT 和 EXT-X-CUE-IN 标 签替换为输出清单中的 EXT-X-DISCONTINUITY 标签。 EXT-X-DISCONTINUITY 标签会出现在以下边界处: 源流切换为广告的位置。 一个广告切换到另一个广告的位置。 ⼴告切换回源流的位置。

### 在直播流中插入广告标记

1. 如果使用 StreamLive 作为内容源, 可以参见 StreamLive 功能实践中的 [实现直播,](https://www.tencentcloud.com/zh/document/product/1048/50109) 实现 StreamLive 的推流。

2. 在 StreamLive 频道中,对 Output 打开 SCTE-35 传递功能。

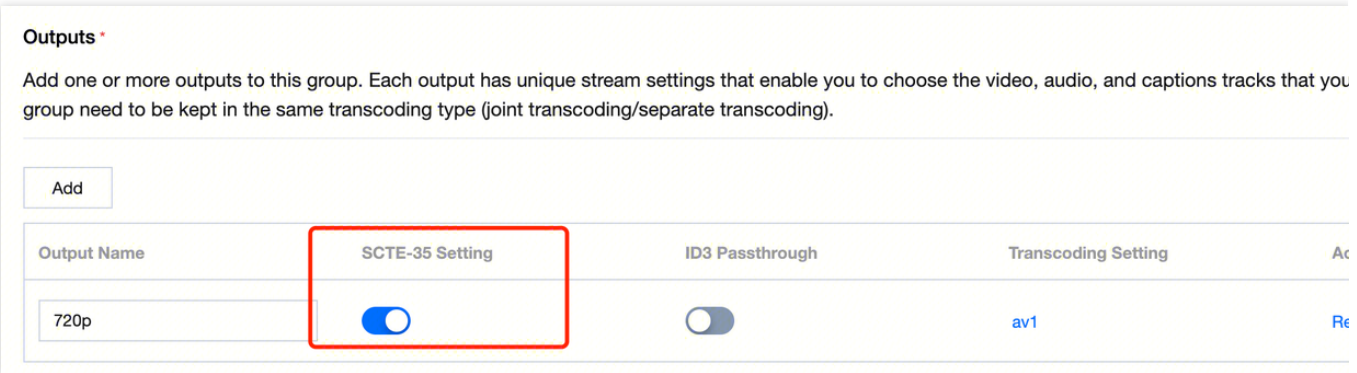

3. 在 StreamLive 频道的 **Plan** 界⾯,单击 **Create Event**,选取事件类型和时间点,即可在直播流中插⼊ SCTE-35 事件。

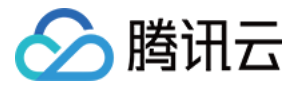

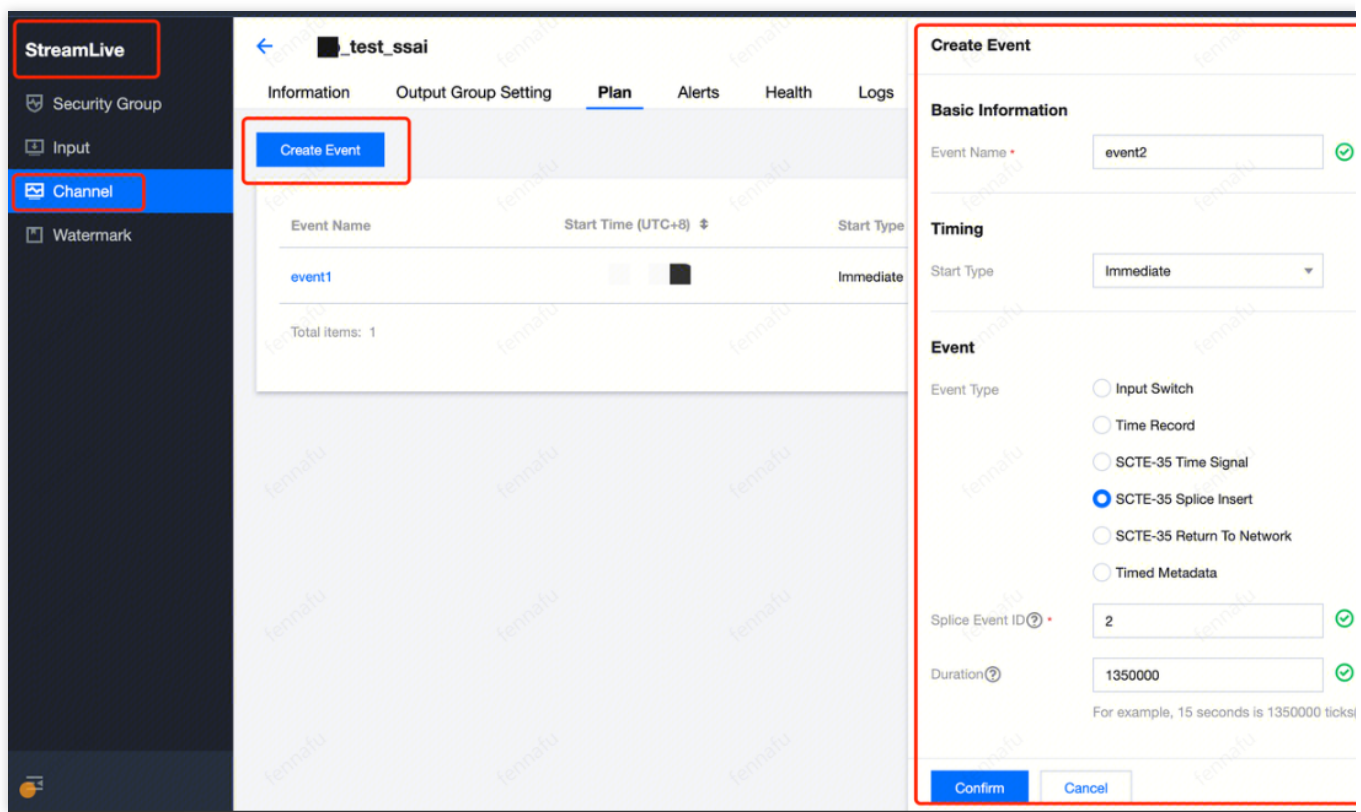

### 点播文件中的广告标记

1. 当前 StreamPackage 可以处理 HLS 点播文件中的广告标记;此外,点播文件还可以通过使用 VMAP 来实现指定 广告插入时间点。

2. 后续在 StreamPackage 中, 我们也将支持对点播文件进行广告标记的插入功能。

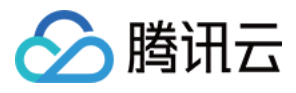

# <span id="page-28-0"></span>上报广告跟踪数据

最近更新时间:2024-05-23 17:42:07

StreamPackage SSAI 服务使用服务端上报。当播放器请求清单中的广告 URL 时, SSAI 服务会直接将广告使用情况 报告至广告跟踪 URL。 HLS 中广告 URL 格式:

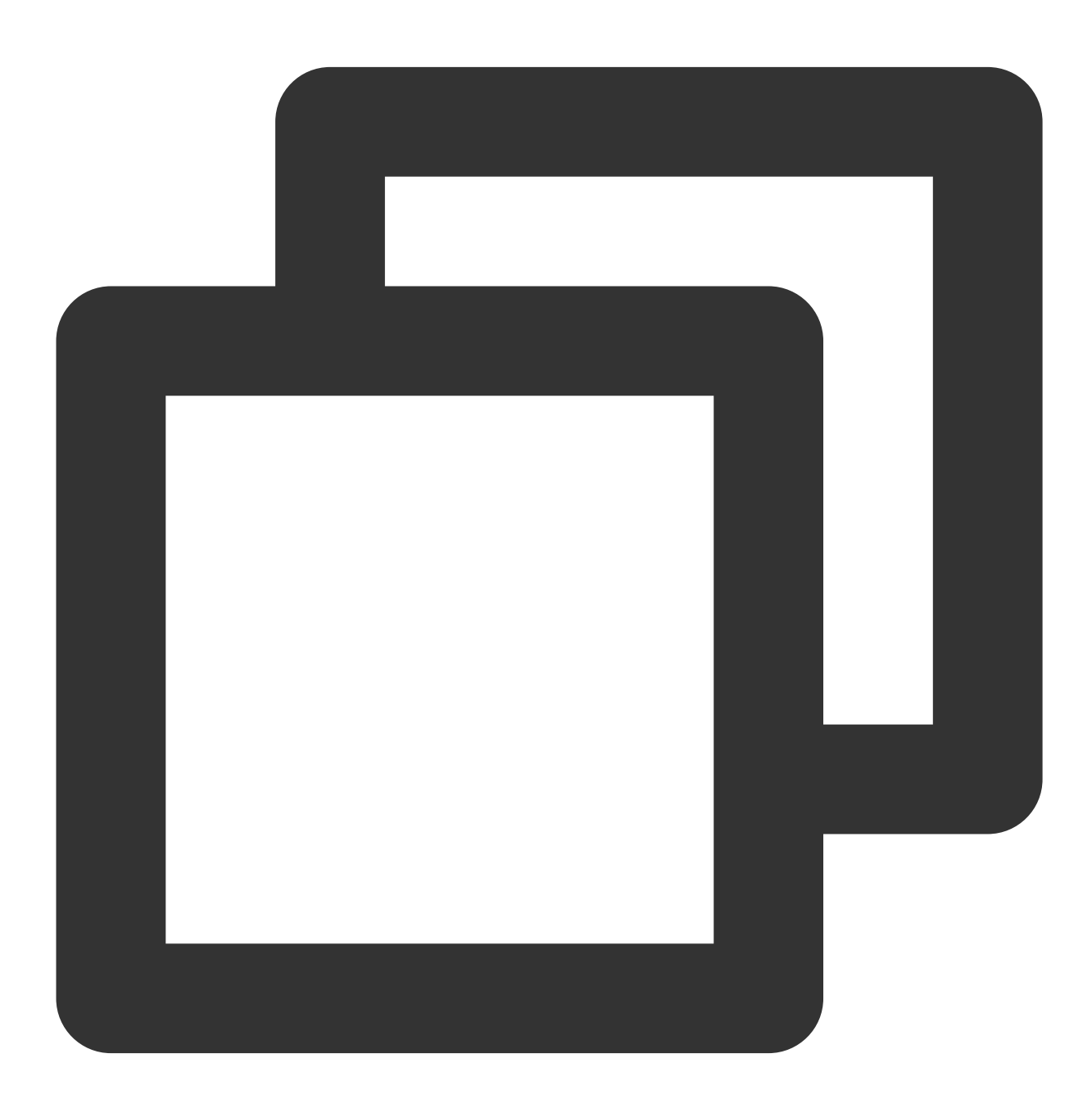

GET <StreamPackageURL>/v1/ssai/segment/<uniq\_id>/<session\_id>/<asset\_id>/<seq\_num>

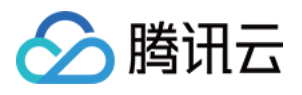

当播放器通过广告分段 URL (/v1/ssai/segment路径) 请求播放时, StreamPackage 会通过广告跟踪 URL 将跟踪数 据发送到广告服务器, 同时会重定向获取实际的 \*.ts 广告分段, 分发给播放器。